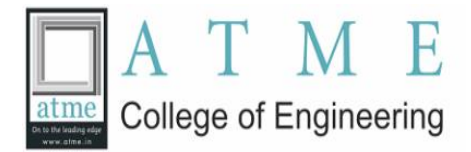

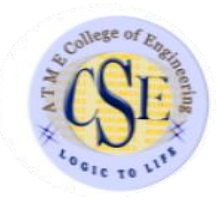

## **A Report on One Day R workshop for Co-ordinators on 12 nd October 2019**

ATME College of Engineering conducted **"One Day R workshop for Co-ordinators"** on behalf of IIT Bombay as a Remote Centre on 12rd October 2019.

The Workshop began with a A-View Live session. Inaugural talk was given by **Prof. Radhendushka Srivastava** and **Prof. Kannan Moudgalya**- An introduction to Spoken tutorials was discussed. The inauguration was followed by Hands-on Sessions through spoken tutorials. The contents of the workshop was organised into various videos.

# **During Session** Schedule

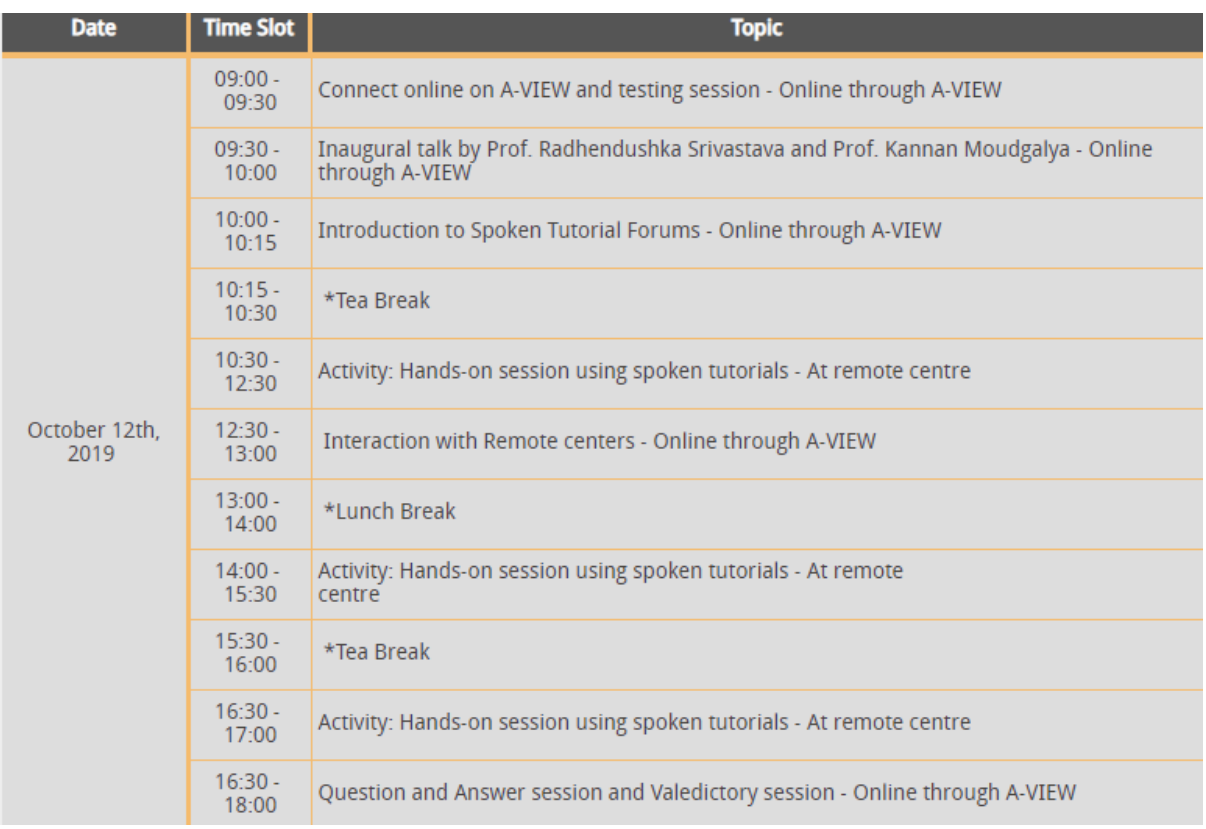

#### **Session-1**

#### **1] Introduction to R and installation process was discussed.**

- 1. Locate the topic "Installing Software R 3.6.1".
- 2. To view the tutorial, click on the Play icon which is located in the player.

# **2] Basics of R was Discussed**

**Outline:** Version of R and RStudio used Operating systems on which these run Quick introduction on to R and RStudio, Resizing the font and window size  $^*$ ,  $\div$ ,  $\div$ ,  $\wedge$ , sqrt exp, log, sin Diff..

# **3] [Introduction to Data Frames in R](https://spoken-tutorial.org/watch/R/Introduction+to+Data+Frames+in+R/English)**

**Outline:** Storing captaincy information in vectors, Constructing a data frame using vectors Plotting, one vector of a data frame vs. another , one Adding a vector to a data frame Saving a data..

# **4] Introduction to RStudio**

**Outline:** Features of RStudio , A look at the windows in R Studio interface: Source and Console windows Workspace window Plots and Files window.

# **5] [Introduction to R script](https://spoken-tutorial.org/watch/R/Introduction+to+R+script/English)**

**Outline:** What is an R script ? Features of an R script . How to create and save an R script from the user interface (UI) of RStudio. Shortcut keys to create an R script. How to use auto-com.

# **6] [Working directories in R-Studio](https://spoken-tutorial.org/watch/R/Working+directories+in+RStudio/English)**

**Outline:** What is working directory in R? How to know the current working directory? How to use getwd function? How to set a working directory from the user interface of RStudio?

## **Session-2**

# **7] [Indexing and Slicing Data Frames](https://spoken-tutorial.org/watch/R/Indexing+and+Slicing+Data+Frames/English)**

**Outline:** Shortcut key for assignment operator (<-). How to perform numeric indexing? How to extract a row or column from a data frame? How to retrieve multiple rows from a data frame?.

## **8] [Creating Matrices using Data Frames](https://spoken-tutorial.org/watch/R/Creating+Matrices+using+Data+Frames/English)**

**Outline:** Data required in a matrix format. Convert a data frame into a matrix. Create a matrix with known data. Add two matrices. Subtract two matrices. Multiply two matrices.

## **9] [Operations on Matrices and Data Frames](https://spoken-tutorial.org/watch/R/Operations+on+Matrices+and+Data+Frames/English)**

**Outline:** How to find the inverse of a matrix How to calculate the sum of elements in a matrix using for loop How to calculate the sum of elements in a matrix using the sum function How..

#### **Session-3**

.

## **10] [Merging and Importing Data](https://spoken-tutorial.org/watch/R/Merging+and+Importing+Data/English)**

**Outline:** Use of built-in functions in R for exploring a data frame, Access help in RStudio Advantages of merging data frames , Merge two data frames Import data from command line

# **11] [Data types and Factors](https://spoken-tutorial.org/watch/R/Data+types+and+Factors/English)**

Outline: What is an object in R Types of R - objects What is an atomic vector in R Types of atomic vectors How to find types of vectors Factors in R Levels of a factor in R

#### **Session-4**

#### **1] Advance topics of R Language.**

What is data visualization, Need for data manipulation, What is dplyr package Functions in dplyr , package Install dplyr package, Use filter function Use filter function wit..

The workshop was concluded by Questionnaire and Valedictory session

#### **Workshop Coordinator:**

Mohanesh B M Assistant Professor Department of CSE